## **Installer AbulÉdu 15.08 définitivement sur votre disque dur**

L'assistant d'installation est soit présent sur le bureau du compte "parent ou enseignant"

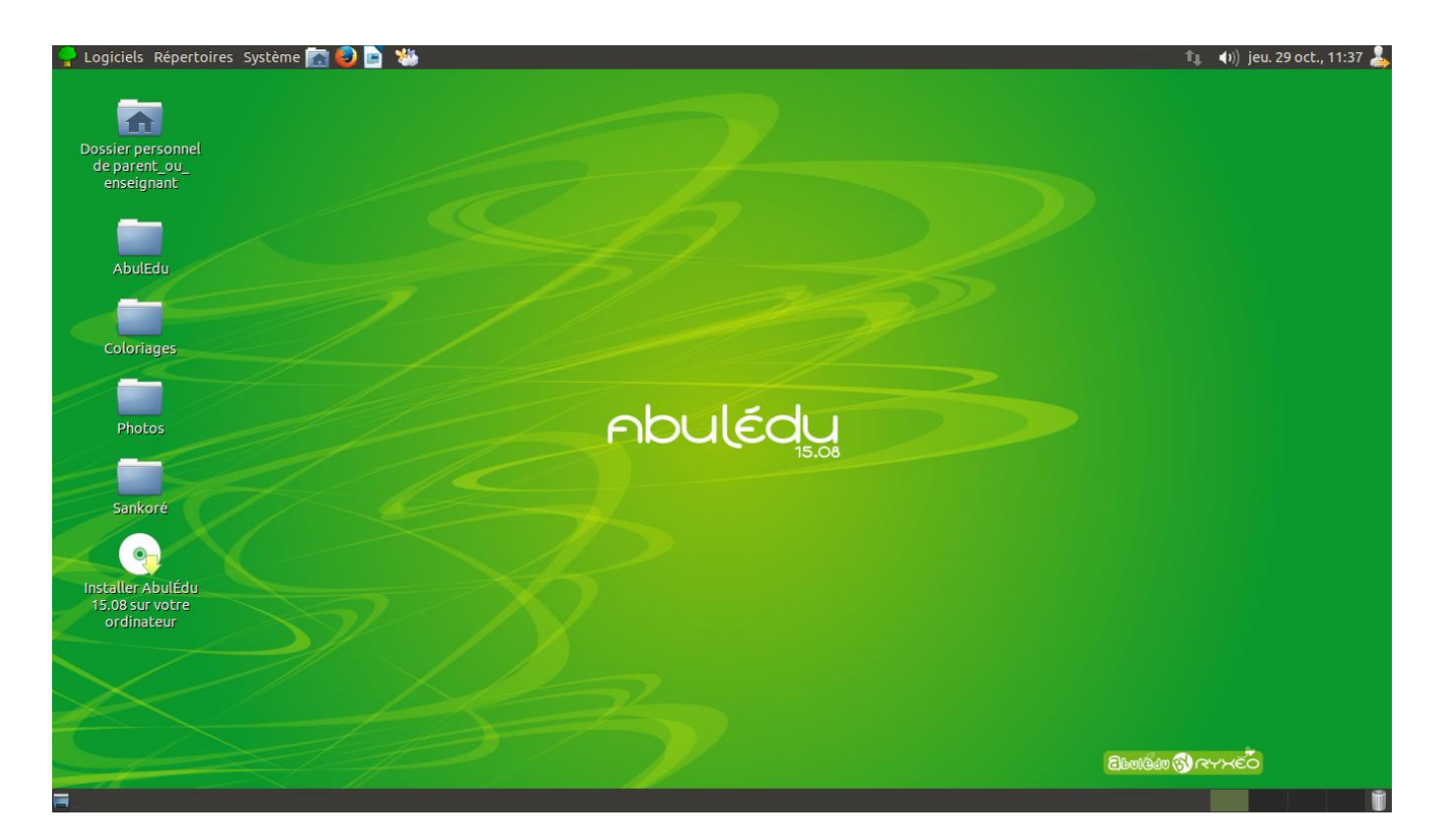

ou alors vous pouvez aller le chercher dans le menu Système / Administration / Installer

Last<br>update: update: 2015/10/29 2015:abuledu\_live\_15.08:installer\_definitivement https://docs.abuledu.org/2015/abuledu\_live\_15.08/installer\_definitivement?rev=1446115197 11:39

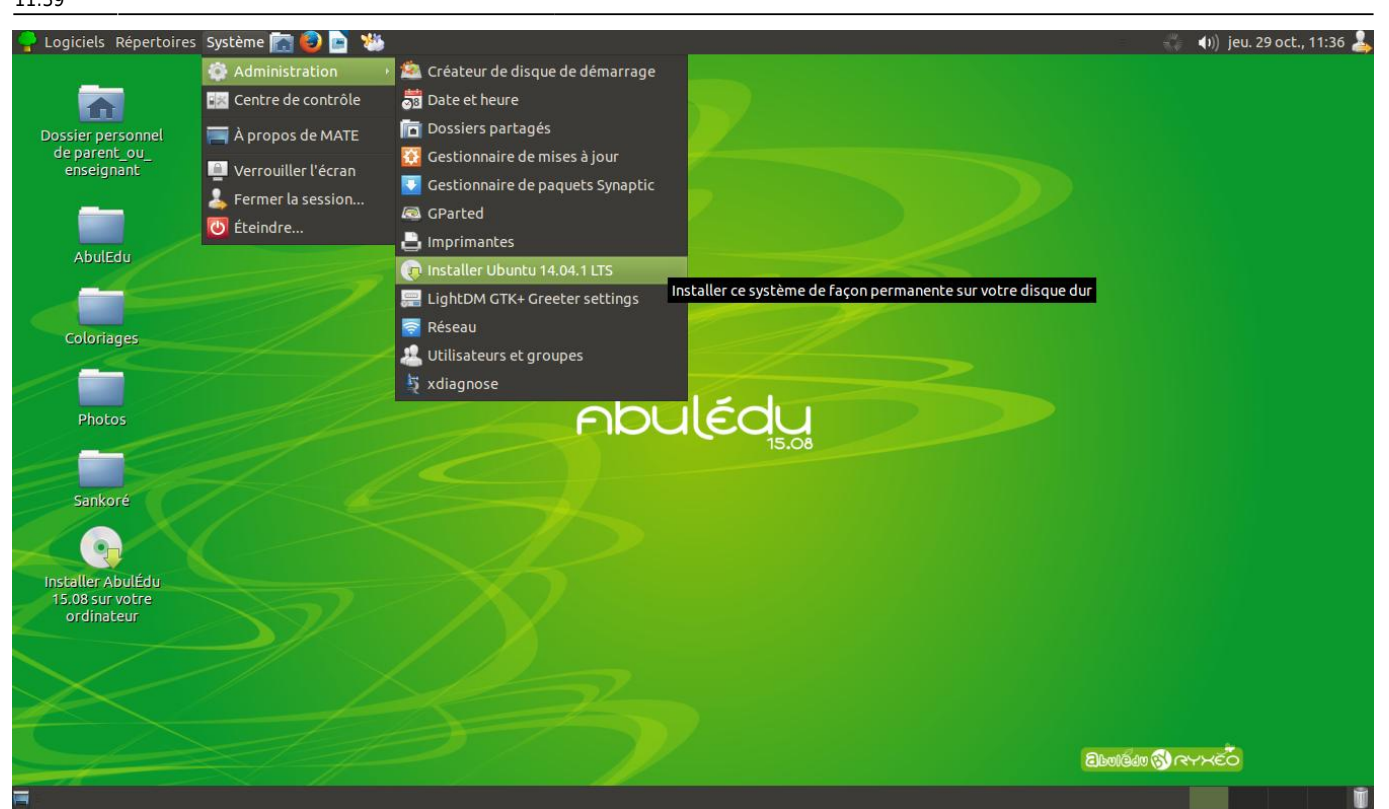

Ensuite, laissez-vous guider, ne soyez pas surpris si l'assistant vous parle de Ubuntu 14.04, c'est le système qui est utilisé par AbulÉdu 15.08 !

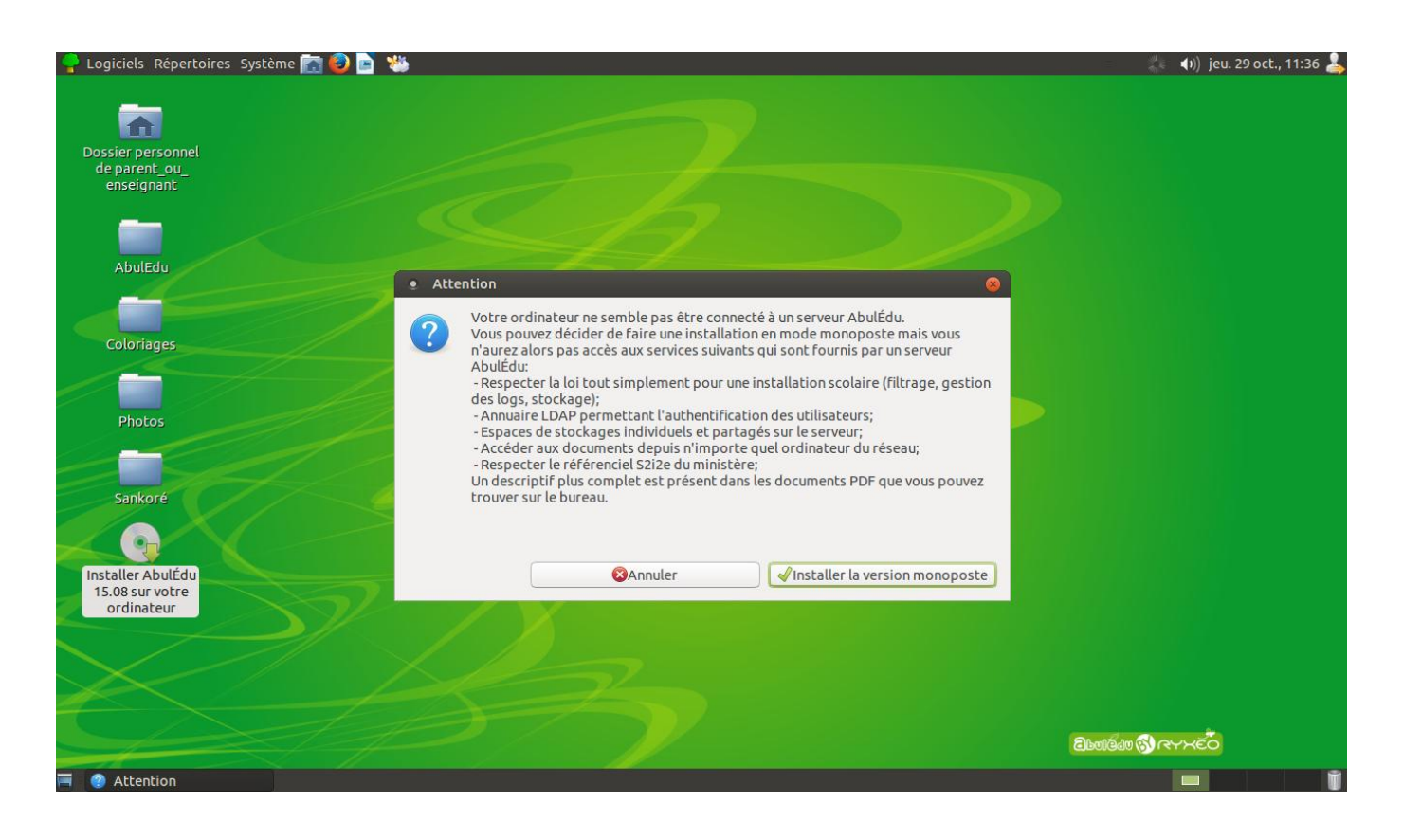

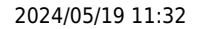

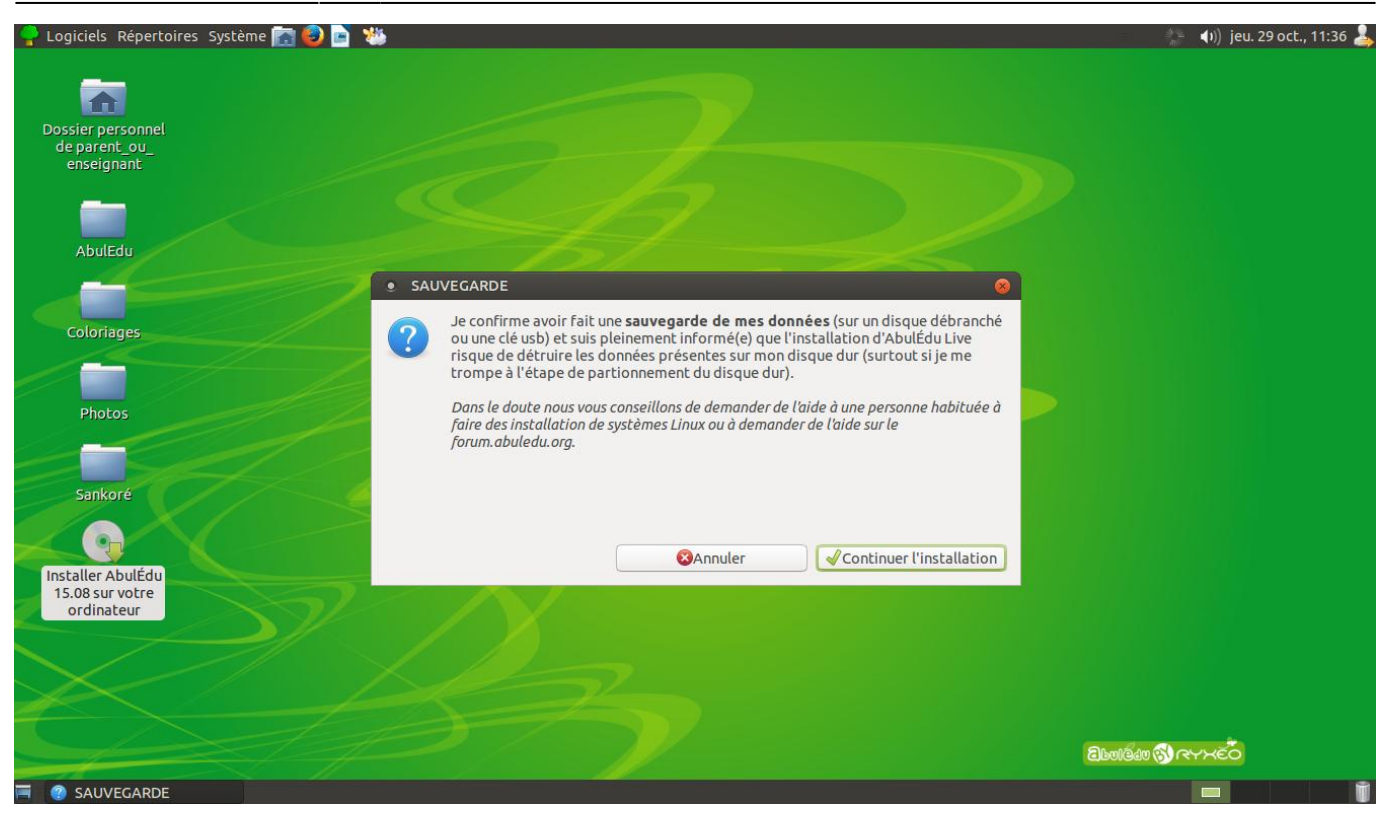

From: <https://docs.abuledu.org/> - **La documentation d'AbulÉdu**

Permanent link: **[https://docs.abuledu.org/2015/abuledu\\_live\\_15.08/installer\\_definitivement?rev=1446115197](https://docs.abuledu.org/2015/abuledu_live_15.08/installer_definitivement?rev=1446115197)**

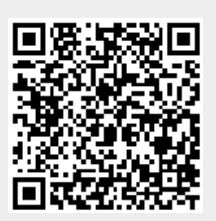

Last update: **2015/10/29 11:39**